Teleflex Medical s.a.s 31460 Le Faget - France Tél.: 33+ (0)5.62.18.79.40 Fax: 33+ (0)5.61.83.35.84 www.teleflex.com S.A. au capital de 1 072 934,68 € R.C.S. Toulouse B 347 479 883 Siret 347 479 883 00030

9 février 2009

**A l'attention des pharmaciens responsables des dispositifs médicaux, et des correspondants Materiovigilance**

# **Urgent**

# **Avis de sécurité concernant un dispositif médical (Field Safety Notice)**

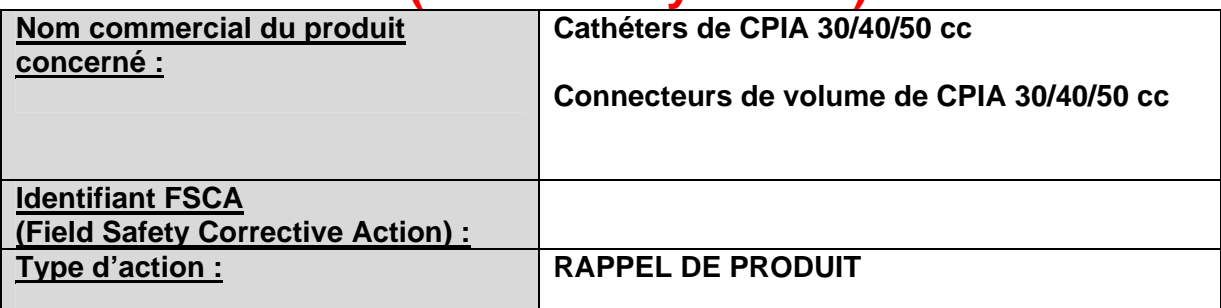

## **CODES DES PRODUITS CONCERNÉS :**

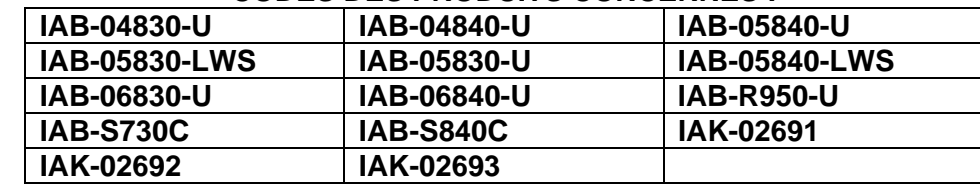

Madame, Monsieur,

### **1. Informations détaillées sur les produits concernés**

Teleflex Medical, par l'intermédiaire de sa filiale Arrow International, a publié un avis de rappel volontaire pour certains lots de produits identifiés ci-dessus. Les numéros de lot concernés sont répertoriés dans l'annexe A de la présente lettre.

### **2. Description du problème**

Arrow International a été informé par un petit nombre de ses clients que le connecteur bleu des BIA de 40 cc n'était pas correctement reconnu par le système de contre-pulsion intra-aortique (CPIA). Une défaillance du connecteur de la tubulure de pompe peut entraîner le paramétrage par défaut du volume sur 2,5 cc ou 5 cc (en fonction du modèle) plutôt que sur les volumes appropriés de 30, 40 ou 50 cc.

Si un volume incorrect est insufflé dans la pompe et si l'erreur n'est pas détectée alors que l'assistance par CPIA continue avec ce volume, cela entraînera une faible augmentation, voire aucune augmentation. Par conséquent, l'efficacité thérapeutique sera réduite et le risque d'événements ischémiques augmenté. D'autre part, même dans le cas d'une anti-coagulation, le manque de mouvement du BIA peut entraîner un risque de thrombus sur la surface du BIA. Par conséquent, Teleflex Medical, par l'intermédiaire de sa filiale Arrow International, a publié un avis de rappel volontaire pour ces produits. La FDA et l' AFSSAPS ont été informées de cette mesure.

## **3. Conseil sur les actions à suivre par le personnel médical**

Afin de fournir des produits de qualité supérieure à nos clients, nous leur conseillons de prendre les mesures suivantes :

## **CONSIGNES DE RAPPEL :**

- Examinez vos stocks et mettez immédiatement en quarantaine tous les produits concernés.
- Veuillez remplir le formulaire d'accusé de réception ci-joint en annexe C et le faxer au service clientèle Teleflex/Arrow (numéro indiqué dans le formulaire) qui vous contactera pour organiser le retour du produit.
- Renvoyez tous les produits concernés (frais payés par le destinataire) accompagnés de l'accusé de réception et du formulaire de l'état des stocks remplis.
- Rapportez tous les événements indésirables relatifs aux produits concernés à l'autorité nationale compétente et à Teleflex Medical.

Si vous êtes un distributeur, informez vos clients qui ont reçu les produits concernés par ce rappel en leur faisant parvenir une copie de cet avis de rappel. Envoyez-leur également une copie du formulaire d'accusé de réception. Ce formulaire doit être rempli dans son intégralité, signé et renvoyé au distributeur (vous). En tant que distributeur, vous devez fournir à Teleflex Medical/Arrow International un certificat attestant que tous vos clients concernés ont été contactés dans le cadre de ce rappel.

OU

# **CONSIGNES D'ATTÉNUATION DES RISQUES :**

Pour les patients actuellement sous CPIA, veuillez suivre les mesures d'atténuation décrites dans l'annexe B.

Si d'autres cathéters/adaptateurs de CPIA ou d'autres systèmes d'assistance ne sont pas disponibles, contactez Teleflex/Arrow pour obtenir une tubulure de rechange et suivez les mesures d'atténuation décrites dans l'annexe B jusqu'à la réception du matériel de rechange. Teleflex/Arrow enverra des tubulures de pompe de rechange dans les plus brefs délais, environ 7 à 10 jours. Ce matériel permettra de remédier aux éventuelles défaillances. Vous pouvez commander la tubulure de rechange auprès du service clientèle Teleflex/Arrow en appelant au 05.62.18.79.40 et demandant des tubulures de pompe de 30 cc (référence : **IAK-02696**), 40 cc (référence : **IAK-02695**) et 50 cc (référence : IAK-02693).

Vous trouverez des informations supplémentaires sur le site Web de l'entreprise à l'adresse suivante : www.arrowintl.com.

Si vous avez des questions supplémentaires, n'hésitez pas à contacter votre représentant local

ou le service clientèle Teleflex/Arrow au : **05.62.18.79.40**

Nous nous efforçons de vous fournir des produits de cardiologie de qualité et de fiabilité supérieures. Nous regrettons les inconvénients causés par ce problème et vous remercions de votre soutien constant.

### **4. Action menée par Teleflex Medical/Arrow International**

**Teleflex Medical/Arrow International** informe tous les clients, employés Teleflex Medical et distributeurs potentiellement concernés par cet avis de sécurité.

### **5. Transmission de cet avis de sécurité concernant un dispositif médical**

Cet avis doit être transmis à toutes les personnes de votre organisation devant être informées et à toutes les organisations ayant reçu les dispositifs potentiellement concernés.

#### **6. Contact**

Pour obtenir des informations techniques supplémentaires ou de l'aide sur ce problème, veuillez contacter :

#### **Mr Anthony Voirin – Spécialiste produits : 06 86 92 69 56**

Ce rappel est volontaire et tous les organismes de réglementation concernés ont été informés de cette action.

Teleflex Medical/Arrow International regrette tous les inconvénients potentiellement dus à cette situation.

\_\_\_\_\_\_\_\_\_\_\_\_\_\_\_\_\_\_\_\_\_\_\_\_\_\_\_\_ Mme Dominique Giulioli Responsable Assurance qualité et Affaires réglementaires Documents joints : Annexe A : Numéros des lots concernés par cet avis Annexe B : Consignes d'atténuation des risques Annexe C : Formulaire d'accusé de réception

# **ANNEXE A**

### **TELEFLEX/ARROW INTERNATIONAL Cathéters de CPIA 30/40/50 cc CONNECTEURS DE VOLUME DE CPIA 30/40/50 cc**

# **NUMÉROS DE LOTS CONCERNÉS PAR CET AVIS**

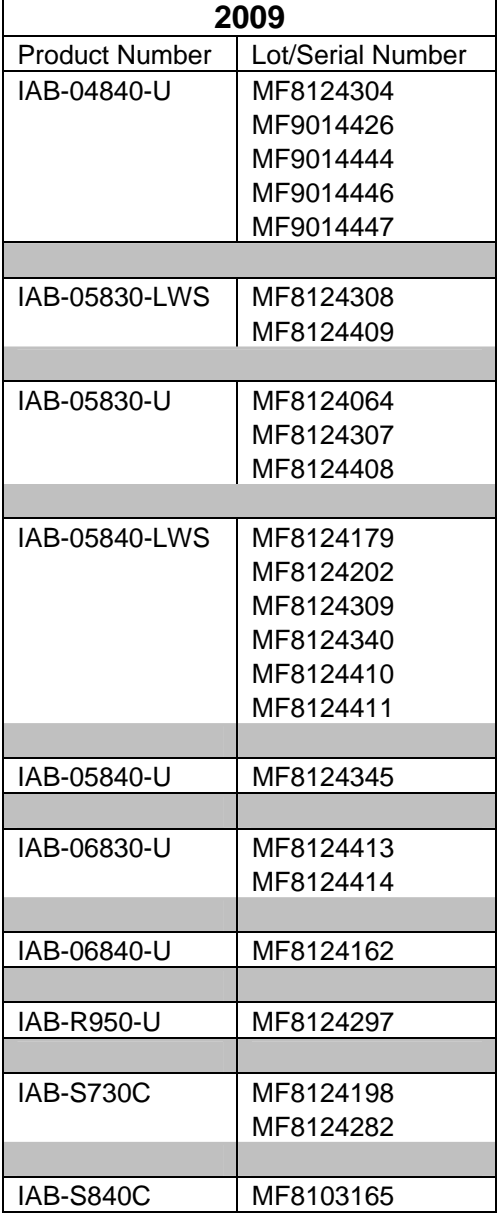

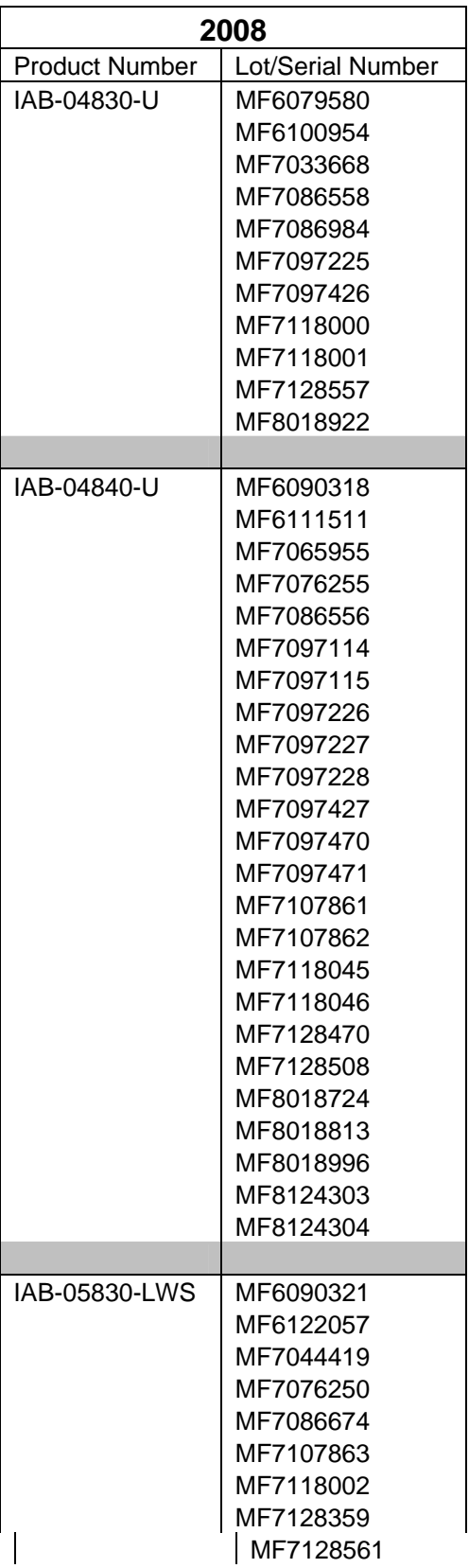

 $\overline{\phantom{a}}$ 

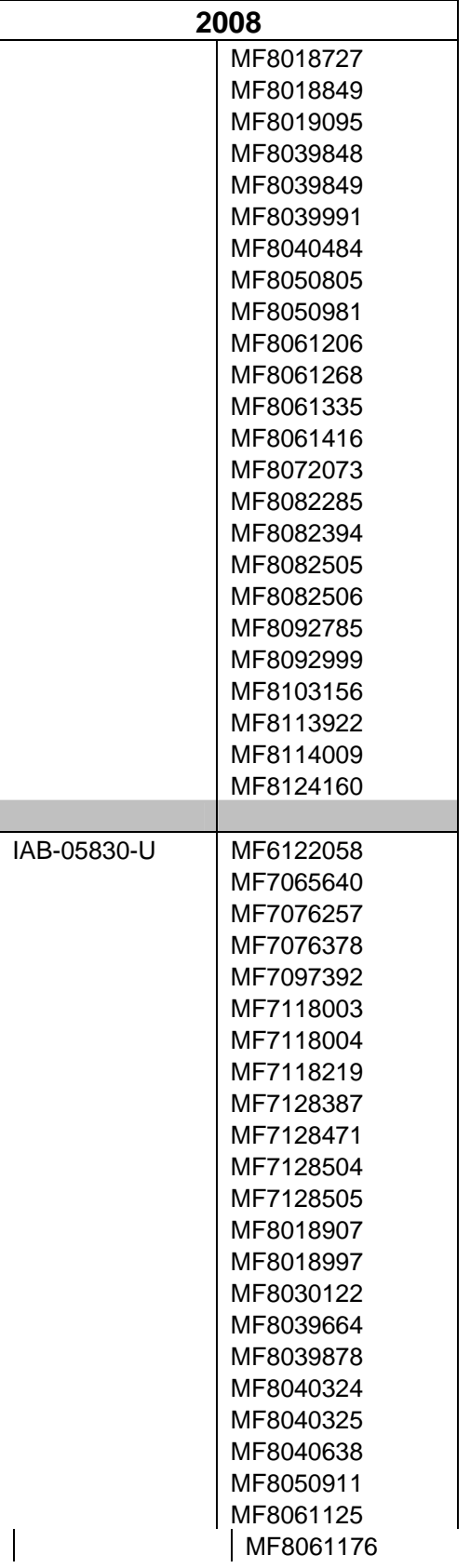

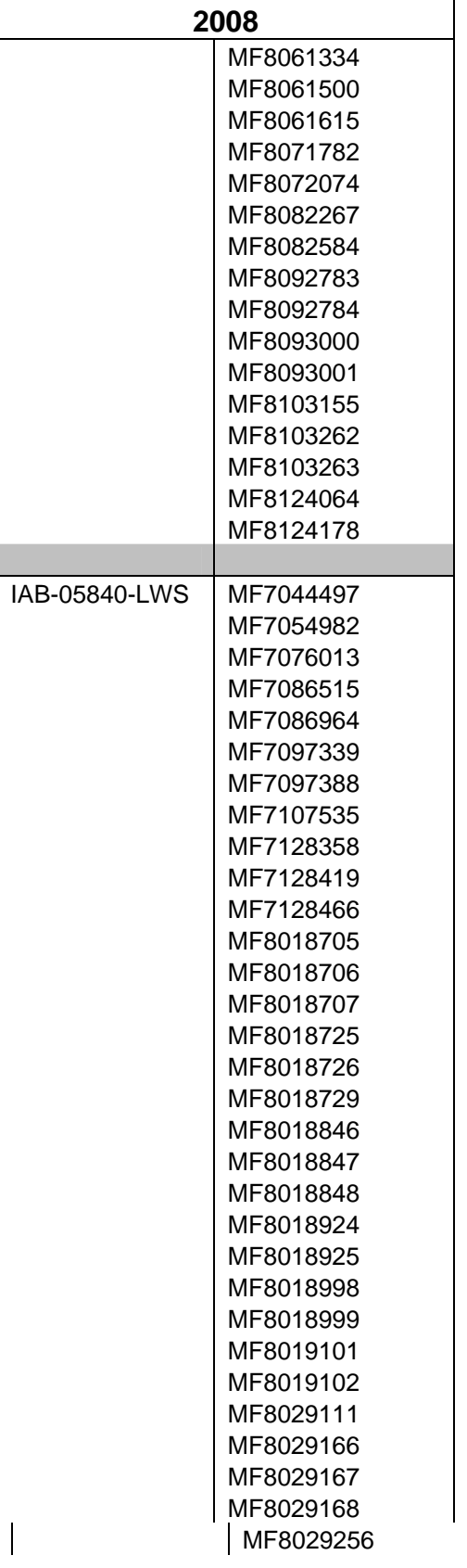

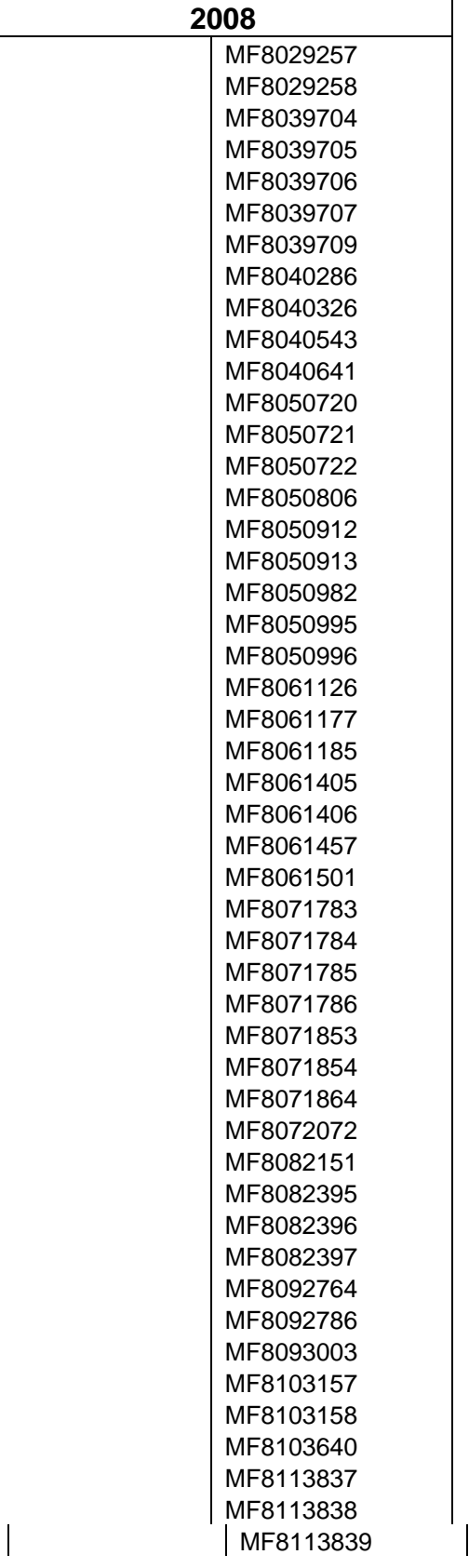

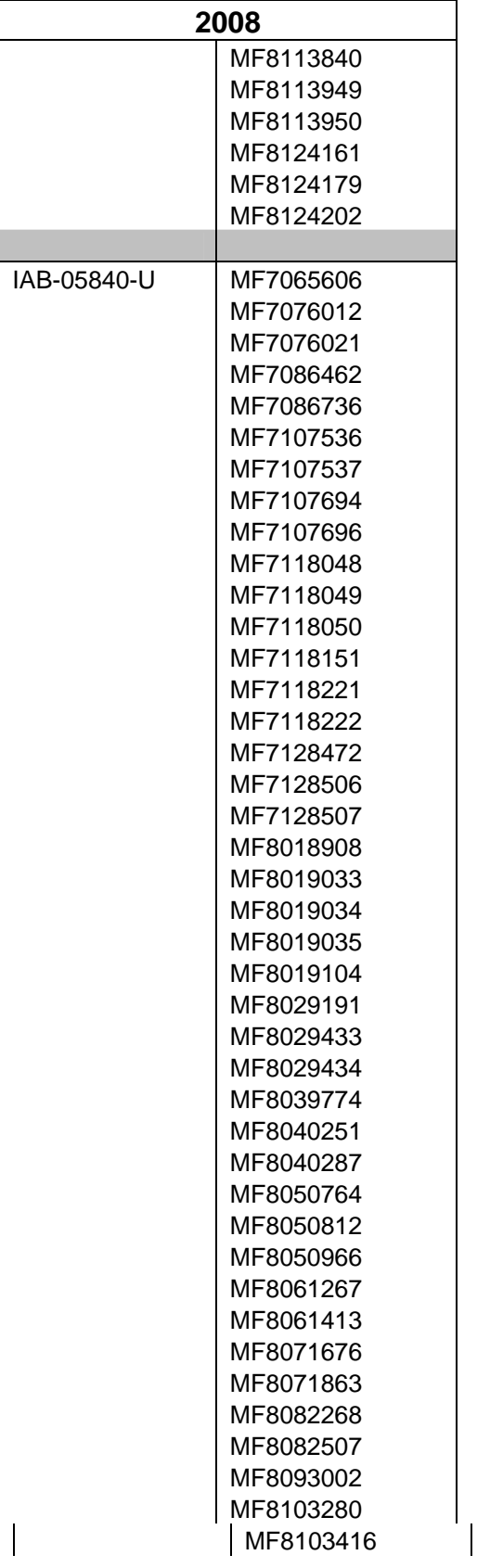

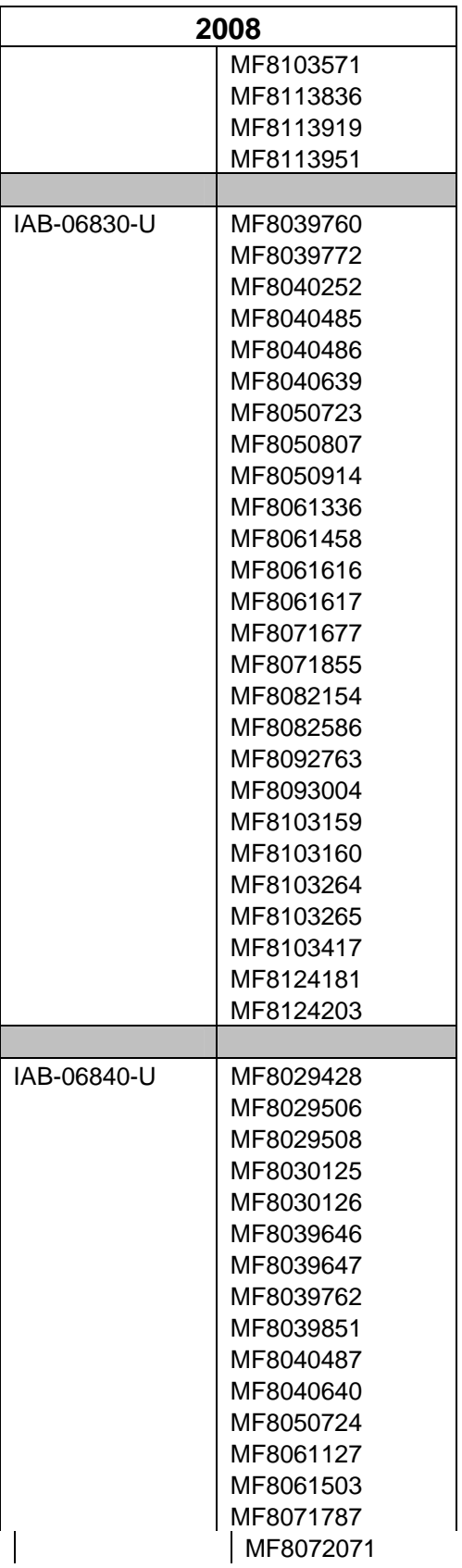

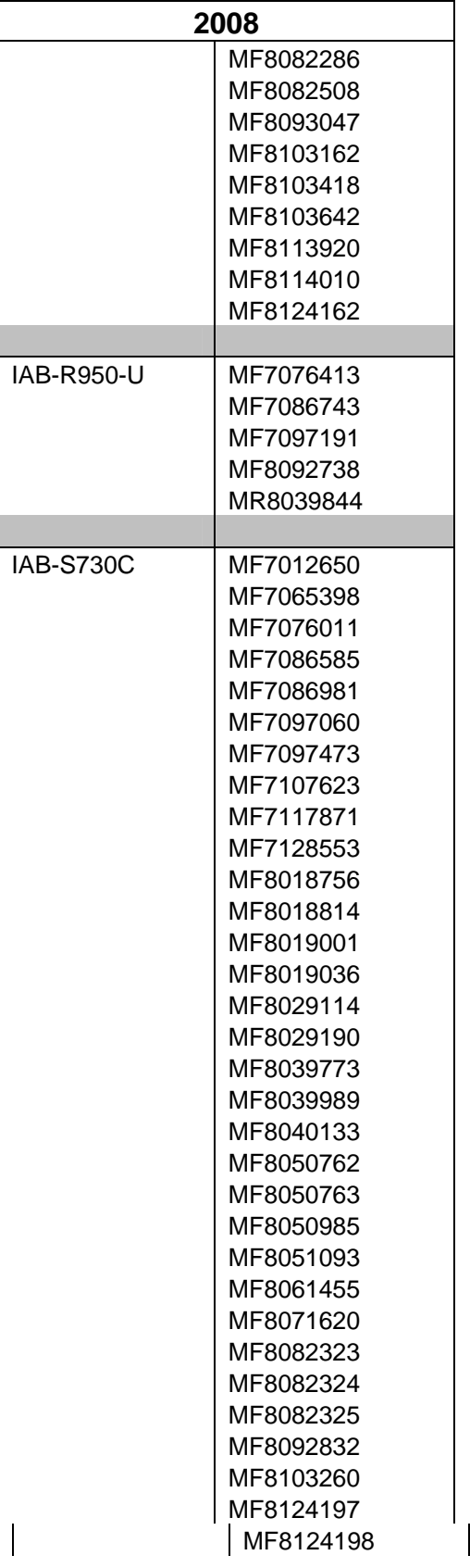

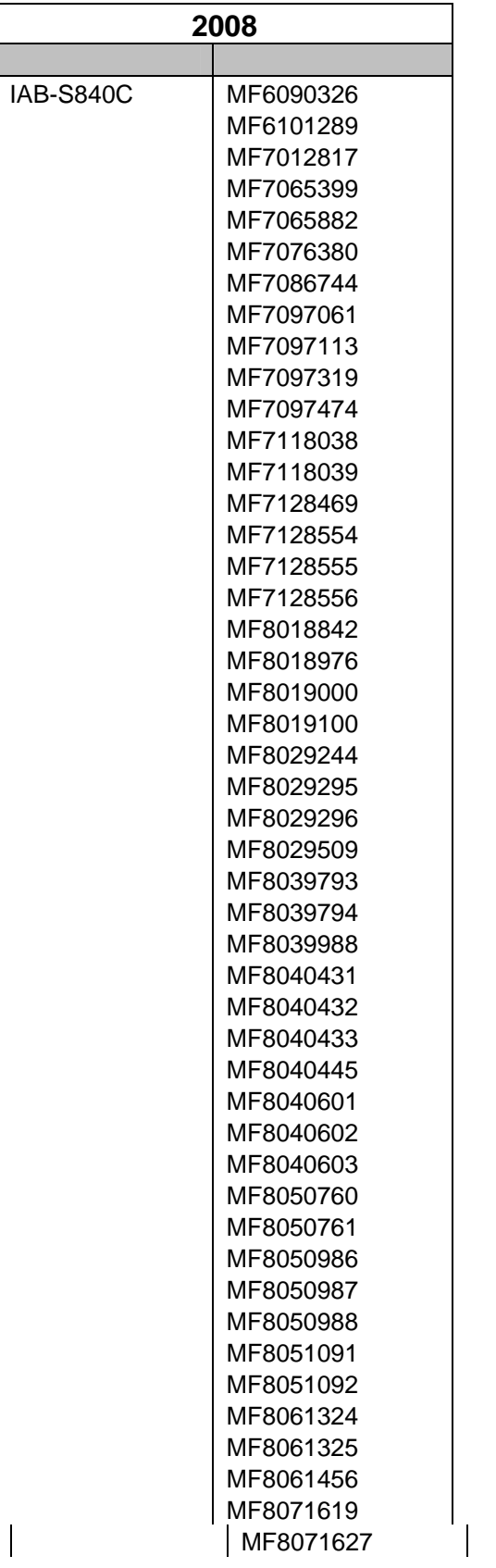

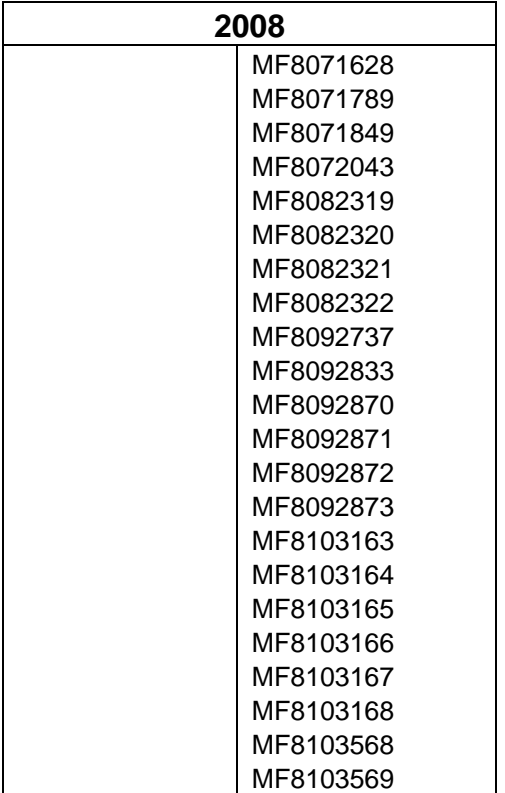

# **ANNEXE B**

### **CONNECTEURS DE VOLUME DE CPIA 30/40/50 cc ARROW INTERNATIONAL**

### **CONSIGNES D'ATTÉNUATION DES RISQUES**

Pour paramétrer et utiliser ce système, suivez les instructions présentées dans le guide de l'utilisateur.

1. Comme indiqué dans le guide de l'utilisateur, (voir pages : 5-4 à 5-11 et 6-4 pour le système ACAT1 ; 5-3 à 5-11 et 6-13 pour le système AutoCAT 2 révision 2.21 ; et 5-3 à 5-11 et 6-13 pour le système AutoCAT 2 révision 2.23.), ce problème peut être immédiatement décelé en vérifiant le paramètre de volume (VOLUME SETTING) affiché à l'écran du système ACAT 1 Plus et de la console de CPIA de la série AutoCAT 2. Le volume actuellement défini pour le système de CPIA est affiché dans la partie inférieure droite de l'écran, en-dessous des valeurs hémodynamiques et au-dessus du diagramme du réservoir d'hélium. Dès que le connecteur de volume de CPIA est solidement fixé, les informations sur le volume du cathéter de CPIA correspondant et le connecteur doivent être correctement affichées dans la zone indiquée. Le volume de CPIA est également imprimé sur la bande de l'enregistreur.

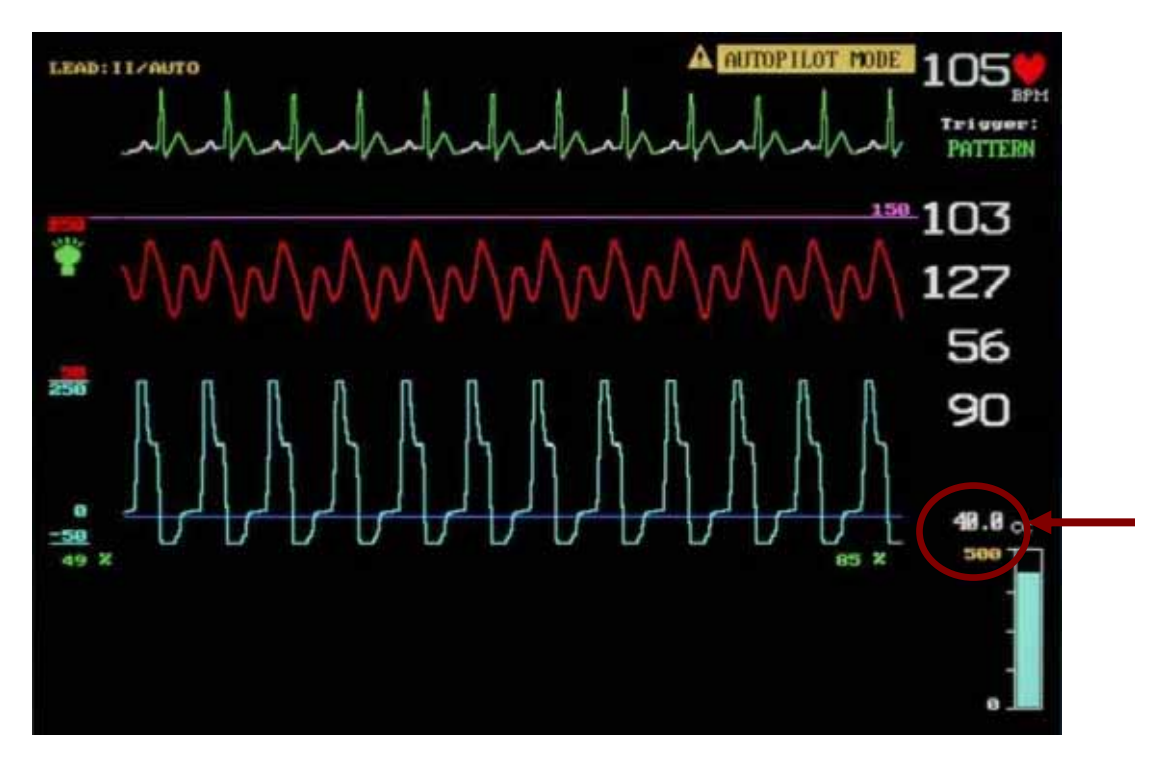

Lors du paramétrage de la console de CPIA en vue de son utilisation, assurez-vous que les étapes ci-dessous sont bien suivies.

- 2. *Vérifiez* que toutes les connexions sont correctes. Cela concerne les câbles d'ECG, les connexions de pression artérielle (PA) et le connecteur de volume de CPIA. (voir pages : 5-4 à 5-11 et 6-4 pour le système ACAT1 ; 5-3 à 5-11 et 6-13 pour le système AutoCAT 2 révision 2.21 ; et 5-3 à 5-11 et 6-13 pour le système AutoCAT 2 révision 2.23).
- 3. *Vérifiez* qu'après la connexion du connecteur de la tubulure de pompe de CPIA à la console de CPIA, le paramètre du volume correspond au connecteur utilisé, comme indiqué

ci-dessous. Pour chaque couleur de connecteur, les paramètres de volume sont comme suit :

- a. *Connecteurs blancs : 30 cc*
- b. *Connecteurs bleus : 40 cc*
- c. *Connecteurs orange : 50 cc*

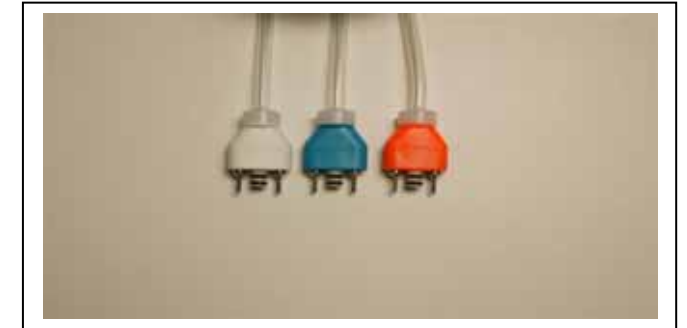

- 4. Si le volume est correctement affiché, aucune action supplémentaire n'est requise. *Paramétrez l'alarme AUG (voir section 8b ci-dessous)* : Lorsque l'alarme d'augmentation est activée et que l'augmentation tombe en-dessous de la limite définie, la console de CPIA en informe le médecin par l'intermédiaire d'une alarme sonore et un message indiquant « AUG BELOW SET LIMIT » (« augmentation inférieure à la limite définie ») apparaît à l'écran. Cette alarme informe le médecin que le niveau d'augmentation requis n'est pas fourni au patient. Si cette alarme est déclenchée, le médecin doit examiner le patient et le système de CPIA et vérifier que le volume de CPIA est paramétré sur la bonne valeur. Le volume de CPIA, affiché à l'écran et sur l'enregistreur, doit être vérifié conformément au protocole de votre hôpital mais également au moins toutes les 2 heures, comme indiqué dans le guide de l'utilisateur.
- 5. Si le volume N'est PAS correctement affiché et indique une valeur de 2,5 cc sur les modèles de la série AutoCAT 2 ou 5,0 cc sur les modèles de la série ACAT 1 ;

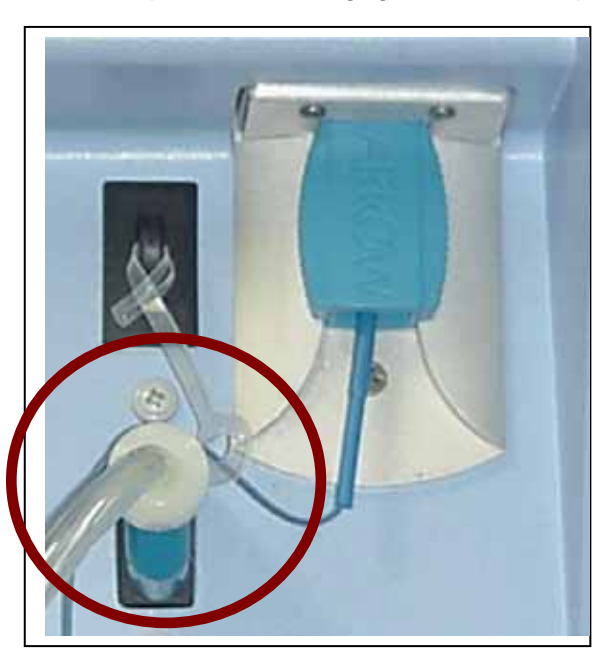

a. *Débranchez et rebranchez le connecteur de tubulure de pompe de CPIA*  en vous assurant qu'il est bien engagé dans le réceptacle.

- b. *Vérifiez le paramètre du volume de CPIA sur le système de CPIA.* S'il indique un volume correct, aucune action supplémentaire n'est requise.
- 6. Si le volume de CPIA est toujours *INCORRECT*, vous devez remplacer la tubulure de pompe de CPIA par une tubulure de même capacité.
	- a. *DÉBRANCHEZ* la tubulure de pompe de CPIA au niveau du RACCORD À BRANCHEMENT RAPIDE du ballon.
	- b. *REMPLACEZ* par une autre tubulure de pompe de capacité appropriée. La tubulure de pompe doit être commandée auprès d'Arrow en indiquant des capacités de 30 cc (référence : IAK-02696), 40 cc (référence : IAK-02695) ou 50 cc (référence : IAK-02693).
	- c. *REBRANCHEZ* au système de CPIA et vérifiez que le volume de CPIA est correct, comme décrit ci-dessus.

# **ATTENTION :**

**L'utilisation d'une tubulure de pompe de CPIA de capacité inadaptée peut entraîner l'envoi d'une quantité trop importante ou trop faible d'hélium dans le ballonnet. Cela peut entraîner une réduction de l'assistance cardiaque ou augmenter le risque d'embolie à l'hélium en cas de fuite du ballonnet. Cela peut également augmenter le risque de thrombus au niveau du cathéter de CPIA implanté sur le patient. Si le thrombus disparaît, d'une manière ou d'une autre, du cathéter, cela pourrait entraîner des lésions au niveau de l'organe cible ou des troubles neurologiques (à savoir, un accident vasculaire cérébral ou un accident ischémique transitoire).** 

# **Si une tubulure de pompe de rechange est utilisée, assurez-vous qu'elle est de la même capacité que la tubulure qu'elle remplace.**

- 7. Si le remplacement de la tubulure par une autre tubulure NE résout PAS le problème, utilisez une autre console de CPIA et informez-en votre équipe d'assistance biomédicale locale ou contactez le service de Teleflex Medical/Arrow.
- 8. Dès que l'utilisation de la pompe a commencé :
	- a. *Évaluez* l'onde de PA et assurez-vous que l'augmentation est présente pendant le gonflage du BIA. Si le volume de CPIA est très faible, l'augmentation n'a peut-être pas lieu ou alors très faiblement. (Voir pages 5-14 à 5-18 et 9-15 à 9-18 pour le système ACAT1 ; 6-16 à 6-18 et 8-20 à 8-22 pour le système AutoCAT 2 révision 2.21 ; 6-18 et 8-24 à 8-26 pour le système AutoCAT 2 révision 2.23 pour l'évaluation de l'onde de PA/de la synchronisation et l'évaluation de l'augmentation).
	- b. *Paramétrez l'alarme AUG* : Lorsqu'elle est paramétrée, l'alarme d'augmentation avertit le médecin par l'intermédiaire d'une alarme sonore et un message

indiquant « AUG BELOW SET LIMIT » (« augmentation inférieure à la limite définie ») apparaît à l'écran. Cette alarme informe le médecin que l'augmentation/la pression correcte n'est pas fournie au patient. Pour paramétrer l'alarme d'augmentation, procédez comme suit :

- i. *Appuyez sur AP SELECT*
- ii. *Appuyez sur AP Alarm*
- iii. *ACTIVEZ le paramètre AP Alarm*
- iv. *Vérifiez qu'AUG Alarm est sélectionné*
- v. *Définissez le paramètre AUG AP Alarm sur une valeur appropriée en fonction de l'état du patient et du protocole de l'hôpital*
- vi. *Voir pages 10 à 11 pour le système ACAT1 ; 3-33 à 3-34 pour le système AutoCAT 2 révision 2.21 ; et 3-34 et 3-35 pour le système AutoCAT 2 révision 2.23 pour obtenir des informations supplémentaires sur le paramètre AP Alarm*
- 9. Reportez-vous au guide de l'utilisateur pour obtenir des informations sur le bon fonctionnement du système de CPIA.

# **ANNEXE C**

# **CONNECTEURS DE VOLUME DE CPIA 30/40/50 cc TELEFLEX/ARROW INTERNATIONAL**

# **ACCUSÉ DE RÉCEPTION ET FORMULAIRE D'ÉTAT DES STOCKS**

# Avis à prendre en compte immédiatement

#### **Veuillez cocher la case appropriée et renvoyer immédiatement ce formulaire par Fax au 05 62 18 79 82**

- Nos stocks ne comportent aucun produit concerné par ce retrait.
- Notre établissement est en possession du produit suivant, concerné par le retrait et nous avons **cessé d'utiliser et de distribuer** le produit en question. Nous l'avons placé en quarantaine et renverrons les quantités suivantes.
- En raison de la non-disponibilité des produits, nous avons décidé d'utiliser les produits concernés et suivons les mesures d'atténuation des risques décrites dans l'annexe B de la lettre de rappel datant du : 9 février 2009.

## **Numéro d'autorisation de renvoi : 0902DG0376**

Contactez le service clientèle Teleflex/Arrow au 05 62 18 79 40

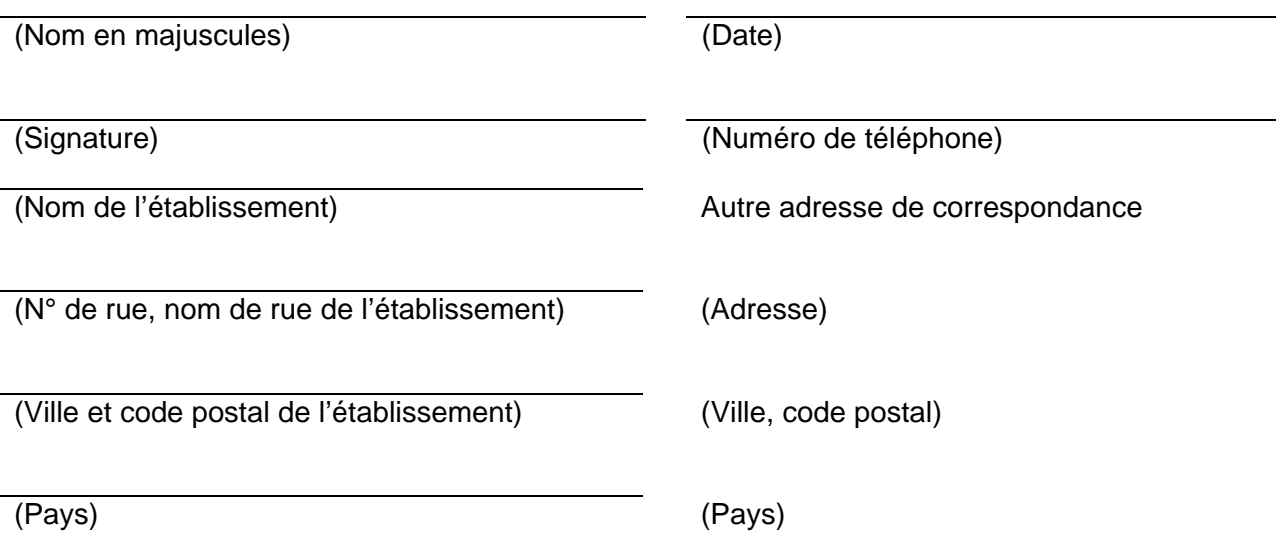

**Toutes les informations relatives au produit doivent être indiquées en page 2 de ce formulaire.** 

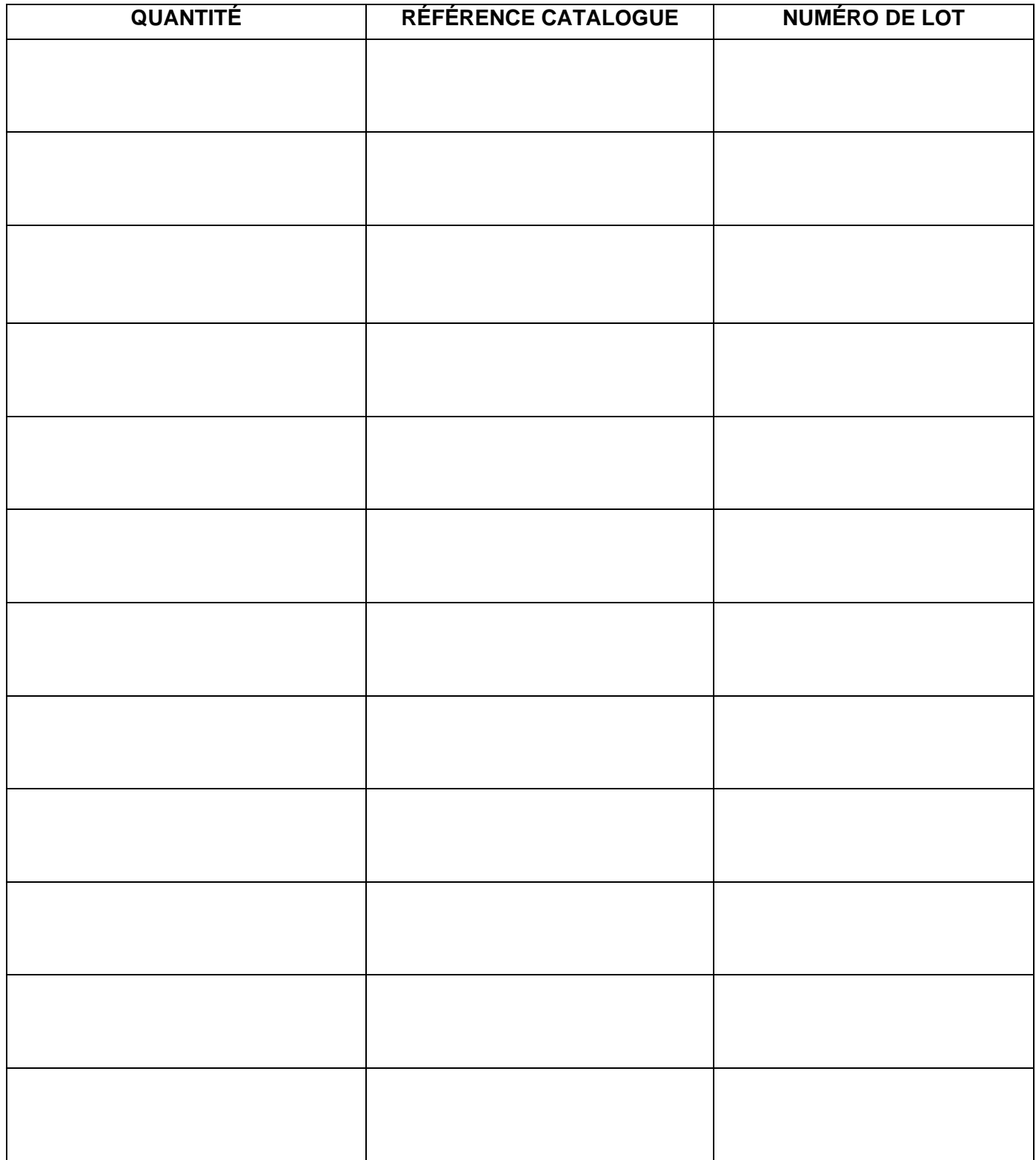